# **Country Database**

Country Database section contains 2 tabs:

- **OVERFLIGHT PERMITS** allows setting up overflight permit requirements per country depending on the set of different rules
- **MISC/OTHER** other settings

## **OVERFLIGHT PERMITS**

The **OVERFLIGHT PERMITS** tab allows setting up the rules per country depending on:

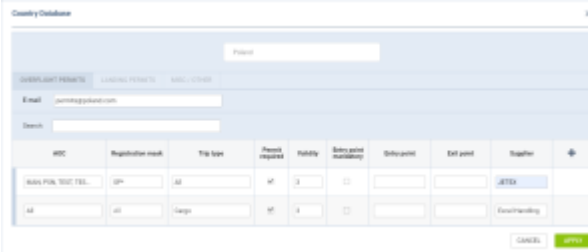

Country database window

- **AOC** specific AOC can be selected
- **Registration mask** possibility to select specific aircraft registration or the aircraft registration mask, e.g. SP\* in which case, the rule would apply to all the aircraft with the registration starting with SP
- **Validity** automatic value of the permit validity
- **Trip type** defining a specific trip type for an overflight permit
- **Entry point mandatory** a setting that makes the 'Entry Point' a mandatory field when sending the overflight permit request in the OPS Checklist
- **Entry point** default 'Entry point' for the rule
- **Exit point** default 'Exit point' for the rule
- **Supplier** default 'Supplier' for the rule
- **Permit required** an indication of whether the permit is required. If it is, it willbe marked with **Yes** in the 'Required' column in the 'Overflight Permit' request window
- **+** adding the next row to the list

It also allows assigning a default email address per airport.

### **Using the settings for overflight permits**

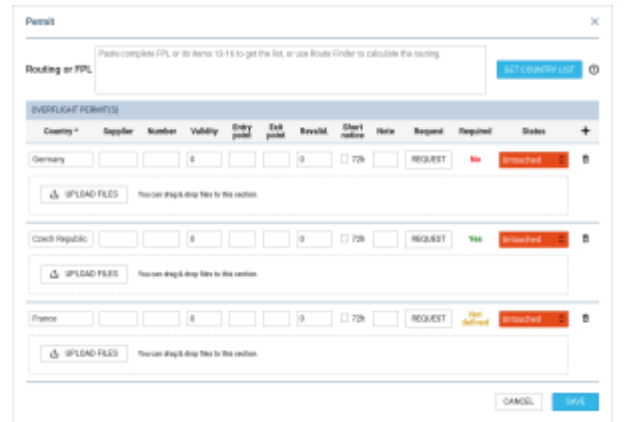

Overflight permits showing data from Country Database

The settings from the Country Database are taken into account when creating a country list for overflight permits. The requirement is displayed in the 'Required' column of the 'Permit' pop-up window in OPS.

- If no rule matches the flight, the country, and the trip type, 'Not defined' will be indicated.
- If a rule matches the flight, the country, and the trip type and based on that rule the permit is required, 'Yes' will be indicated.
- If a rule matches the flight, the country, and the trip type and based on that rule, the permit is not required, the flight will not be displayed on the list by default. However, if it's added manually, 'No' will be indicated in the 'Required' column.

## **LANDING PERMITS**

The LANDING PERMITS option works in the same way as OVERFLIGHTS PERMITS - it has the same items to be defined and in OPS it also works in the same way.

## **MISC/OTHER**

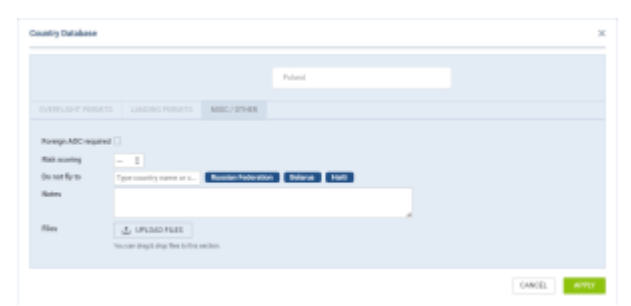

'Country Database' - 'MISC/OTHER' tab

- **Foreign AOC required** should be marked if the country that requires the Foreign AOC (FAOC) should trigger the 'Foreign AOC' element of the 'OPS checklist' the OPS section.
- **Do not fly to** allows to list the countries to which the aircraft should not be allowed flying
- **Risk scoring** option to select the risk scoring of a country and connect a checklist item that applies if the scoring is higher than selected value. This is subject to CQL used in the checklist item (conditions: 'departure\_country\_risk\_scoring' and 'departure\_country\_risk\_scoring')
- **Notes** allows to add a free text note to the country.
- **Files** allows to upload a file for a country.

#### **Usage of FAOC**

The usage of foreign AOC is as follows:

• Indicate the countries for which the FAOC is required in the 'Country Database' - 'MISC/OTHER' tab

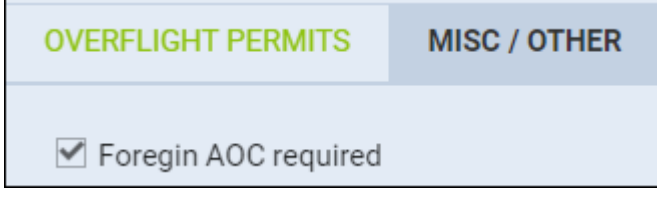

• Indicate the FAOC required countries per aircraft in the OPS tab of the aircraft profile

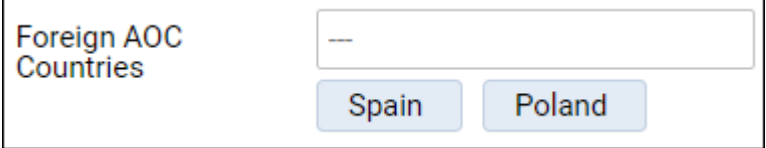

Once the abovementioned is set up, any flight that is scheduled to fly to the country listed in the aircraft profile triggers the 'Foreign AOC' element in the OPS Checklist. This is subject to the CQL used within the checklist item configuration ('destination country foreign aoc' field in CQL)

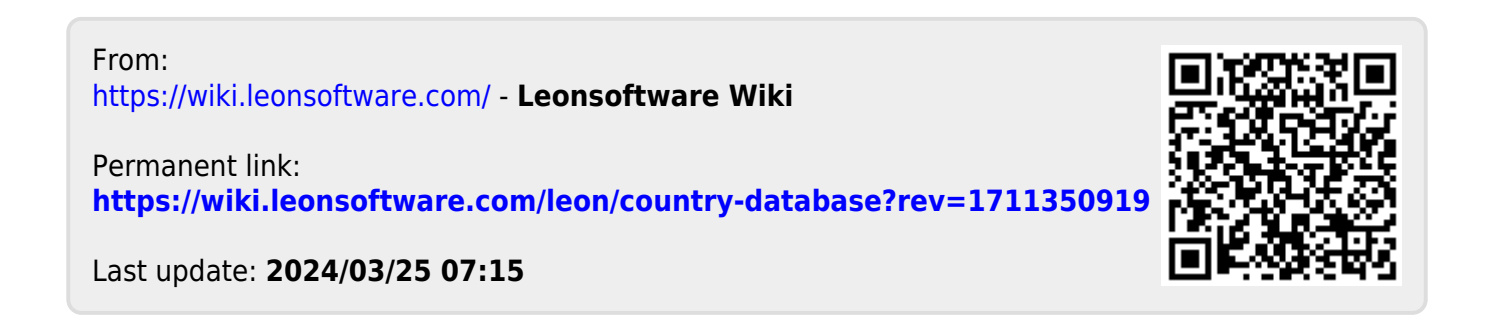